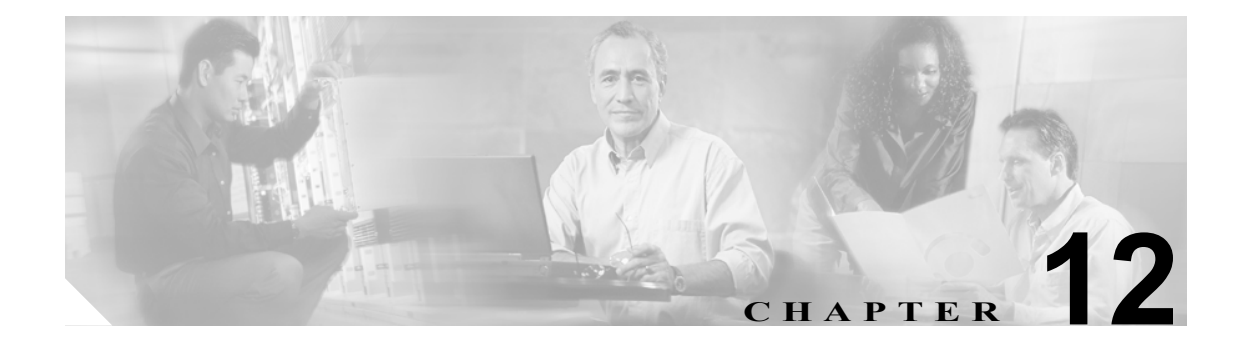

# **CSM-S** での **TCL** スクリプトの使用

この章では、コンテント スイッチングの設定方法について説明します。

- スクリプトのロード (p.12-2)
- **•** TCL [スクリプトおよび](#page-3-0) CSM-S(p.12-4)
- プローブ スクリプト (p.12-8)
- [スタンドアロン](#page-15-0) スクリプト (p.12-16)
- TCL [スクリプトの](#page-17-0) FAQ (p.12-18)

Content Switching Module with SSL (CSM-S) により、Toolkit Command Language (TCL) スクリプト をアップロードし、CSM-S 上で実行できます。TCL スクリプトを使用すると、カスタム TCL スク リプトを作成し、カスタム ヘルス プローブまたはスタンドアロン タスクを開発することができま す。

CSM-S の TCL インタープリタ コードは、標準 TCL の Release 8.0 に準拠しています。スクリプト を作成してヘルス プローブを設定する(「ヘルス モニタリング用プローブの設定」[p.11-2] を参照)、 またはヘルス プローブに含まれないタスクを CSM-S 上で実行することができます。CSM-S はユー ザ側で設定可能な間隔で、定期的にスクリプトを実行します。

CSM-S Release 3.1(1a) までは、基本ヘルス モニタリング コードに含まれないプロトコル用にヘルス プローブを設定することは不可能でした。現在は、プローブを作成し、特定のアプリケーションに 合わせて CSM-S をカスタマイズできます。CSM-S Release 3.2 は、UDP ソケット機能をサポートし ます。TCL は、ネットワーク コミュニティで普及しているスクリプト言語です。また、TCL には 膨大なスクリプト ライブラリが開発されており、さまざまなサイトから容易にアクセスできます。

CSM-S は現在、次の 2 種類のスクリプト モードをサポートします。

**•** プローブ スクリプト モード ― このタイプのスクリプトは、ある種の単純なルールに従って作 成する必要があります。このスクリプトの実行は、ヘルス モニタリング モジュールが制御し ます。

スクリプトは、スクリプト プローブの一部として定期的に実行され、実行中のスクリプトが返 した終了コードによって、特定の実サーバについて、相対的な状態と可用性がわかります。ス クリプト プローブの動作は、現在の CSM-S ソフトウェアで利用できる他のヘルス プローブと 同様です。

**•** スタンドアロン スクリプト モード ― このタイプのスクリプトは、一般的な TCL スクリプトで す。このスクリプトの実行は、CSM-S のコンフィギュレーションによって制御します。プロー ブ スクリプトはスタンドアロン タスクとして実行できます。

TCL 機能をサポートするために、サンプル スクリプトを利用できます。その他のカスタム スクリ プトも使用できますが、これらのサンプル スクリプトはシスコの TAC がサポートしています。サ ンプル スクリプトのファイルには、次の URL からアクセスしてください。

http://www.cisco.com/cgi-bin/tablebuild.pl/cat6000-intellother

スクリプト ファイルの名前は、c6slb-script.3-3-1.tcl です。

# <span id="page-1-0"></span>スクリプトのロード

スクリプトは、スクリプト ファイルによって CSM-S にロードします。スクリプト ファイルには、 スクリプトがない場合もあれば、1 つまたは複数のスクリプトが含まれている場合もあります。1 つのスクリプトに 128 KB のスタック スペースが必要です。ヘルス スクリプトは最大 50 あります ので、スクリプト プローブのスタックスペースは、最大で 6.4 MB になります。スタンドアロン ス クリプトも実行できますが、そのためにさらにスタック スペースを消費します。

# スクリプトのロード例

スクリプトは TFTP サーバ、ブートフラッシュ、スロット 0、またはその他のストレージ デバイス から、**script file** [*file-url*] コマンドを使用してロードできます。

次に、スクリプトをロードする例を示します。

Router(config)# **module csm 4** Router(config-module-csm)# **script file tftp://192.168.1.1/httpProbe.test**

スクリプト名は、スクリプトのファイル名またはスクリプト ファイル内部で符号化された特殊な名 前です。各スクリプト ファイルは、同じファイルに複数のスクリプトが収められている場合があり ます。スクリプトを実行する、またはスクリプトを使用してヘルス プローブを作成するには、スク リプトのロード元となったスクリプトファイルではなく、スクリプト名を参照する必要がありま す。

各関連スクリプトを識別できるように、次の行から各スクリプトを始める必要があります。

**#!name =** *script\_name*

スクリプトをバンドルしたマスター スクリプト ファイルの例を示します。

**#!name = SCRIPT1 puts "this is script1"** !**name = SCRIPT2 puts "this is script2"**

マスター スクリプト ファイルに含まれているファイルを調べる例を示します。

Router(config)# **configure terminal** Router(config-t)# **module csm 4** Router(config-module-csm)# **script file tftp://192.168.1.1/script.master** Router(config-module-csm)# **end**

```
次の例では、script.master ファイルにスクリプトが 3 つあります。
```

```
Router(config)# show module csm 4 file tftp://192.168.1.1/script.master
script1, file tftp://192.168.1.1/script.master
 size = 40, load time = 03:49:36 UTC 03/26/93script2, file tftp://192.168.1.1/script.master
 size = 40, load time = 03:49:36 UTC 03/26/93
```
ロードしたスクリプト ファイルの内容を表示するには、次のコマンドを使用します。

Router(config)# **show module csm** *slot* **script** *full\_file\_URL* **code**

指定のスクリプト内のコードを表示する例を示します。

```
router1# show module csm 6 script name script1 code
script1, file tftp://192.168.1.1/script.master
  size = 40, load time = 03:04:36 UTC 03/06/93
#!name = script1
```
スタンドアロン スクリプト タスクとスクリプト プローブの大きな相違は、ヘルス モニタリング用 の CSM-S モジュールによって、ヘルス スクリプトがスケジューリングされるかどうかです。次の 条件が当てはまります。

- **•** スクリプト プローブがアクティブでも、スクリプトを変更できます。変更点は、次のスクリプ ト実行時に、コマンド ライン引数に自動的に適用されます。
- **•** プローブの設定時に、特定のスクリプトがプローブに結合されます。その時点でスクリプトが 使用できないと、プローブは NULL スクリプトを使用して実行されます。この状況が発生する と、警告フラグが生成されます。ただし、スクリプトのリロード時には、プローブ オブジェク トとスクリプト間のバインディングは自動的には実行されません。バインディングを実行する には、もう一度、**no script** および **script** コマンドを使用する必要があります。
- **•** スクリプトがロードされたあとは、システムに残り、削除できません。スクリプトを変更する には、スクリプトを変更してから再び **no script file** および **script file** コマンドを入力します。
- **•** 各スクリプトはつねに固有の名前で識別されます。同名のスクリプトが 2 つ以上ある場合、 CSM-S は最後にロードされたスクリプトを使用します。スクリプト名が重複していると、 CSM-S によって警告メッセージが生成されます。

## TCL スクリプトのリロード

スクリプト ファイルをロードすると、スクリプトのロード元ファイルとは無関係に、そのファイル に含まれていたスクリプトが CSM-S に組み込まれます。その後、スクリプト ファイルを変更する 場合には、**script file** コマンドを使用して、スクリプト ファイルをリロードし、CSM-S 上で変更で きるようにします(詳細については、『*Content Switching Module with SSL Command Reference*』を参 照)。例を示します。

```
router(config)# module csm 4
router(config-module-csm)# no script file tftp://192.168.1.1/script.master
router(config-module-csm)# script file tftp://192.168.1.1/script.master
Loading script.master from 192.168.1.1 (via Vlan100): !!!!!!!!!!!!!!!
[OK - 74804 \text{ bytes}]router(config-module-csm)# end
```
実行コンフィギュレーションから **script file** コマンドを削除する場合は、**no script file** コマンドを使 用します。このコマンドによってファイルに含まれていたスクリプトがアンロードされるわけでは ありません。また、CSM-S 上で実行中のスクリプトも影響を受けません。ロードしたスクリプトを アンロードすることはできません。ロードしたスクリプトが不要になっても、スクリプトを削除す る必要はありません。

# <span id="page-3-0"></span>TCL スクリプトおよび CSM-S

CSM-S Release 1.1(1) の TCL スクリプト機能は、TCL 8.0 ソース ディストリビューション ソフトウェ アに準拠しています。CSM-S TCL の変更により、スタンダード TCL ライブラリとは異なる他のプ ロセスを呼び出すために中断したり、同時に TCL インタープリタを実行したりすることが可能に なりました。CSM-S TCL ライブラリは、file、fcopy、およびその他の標準 TCL ファイル入出力コ マンドをサポートしません。

表 [12-1](#page-3-1) に、CSM-S がサポートする TCL コマンドを示します。

#### <span id="page-3-1"></span>表 **12-1 CSM-S** がサポートする **TCL** コマンド

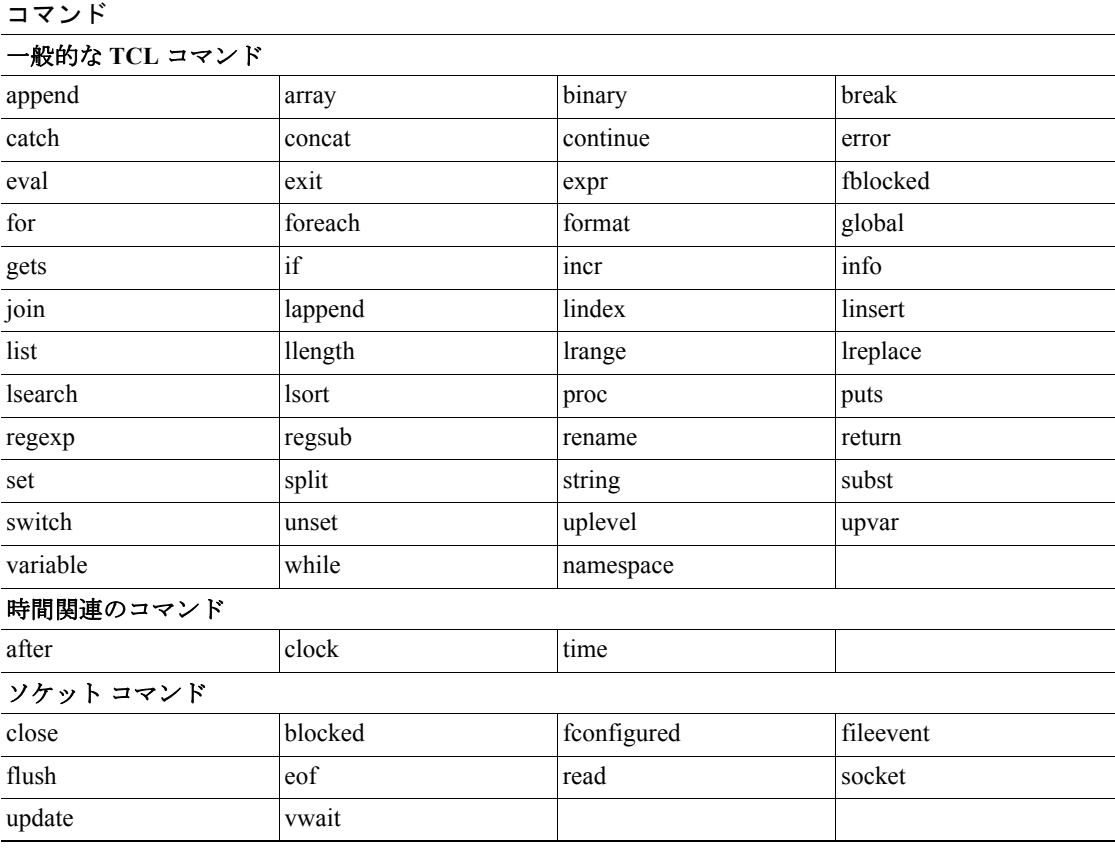

表 [12-2](#page-3-2) に、CSM-S がサポートしない TCL コマンドを示します。

#### <span id="page-3-2"></span>表 **12-2 CSM-S** がサポートしない **TCL** コマンド

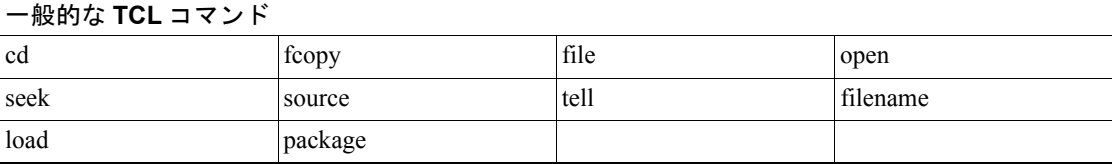

表 [12-3](#page-4-0) に、CSM-S 固有の TCL コマンドを示します。

<span id="page-4-0"></span>表 **12-3 CSM-S** 固有の **TCL** コマンド

<span id="page-4-1"></span>

| コマンド                                                                        | 定義                                                                                                    |
|-----------------------------------------------------------------------------|----------------------------------------------------------------------------------------------------|
| disable_real serverfarmName realIp<br>port ,-1   all probeNumId probeNameId | PROBE_FAIL ステートにすることで、サーバファームの実<br>サーバをディセーブルにします。成功した場合、このコマン<br>ドは1を返します。失敗した場合は0を返します。<br>disable real SF TEST 1.1.1.1 -1 10 cisco<br>サーバファーム名は、CSCec72471 ごとに大文字を使<br>(注) |
| enable_real serverfarmName realIp                                           | 用する必要があります。<br>PROBE FAIL ステートから動作可能な状態に実サーバをイ                                                                                                    |
| port,-1   all probeNumId probeNameId                                        | ネーブルにします。成功した場合、このコマンドは1を返し<br>ます。失敗した場合は0を返します。<br>enable real SF TEST 1.1.1.1 -1 10 cisco                                                                                   |
|                                                                             | サーバファーム名は、CSCec72471 ごとに大文字を使<br>(注)<br>用する必要があります。                                                                                                    |
| <b>gset</b> varname value                                                   | 同じスクリプトで実行されているすべてのプローブ スレッ<br>ドに対してグローバルな変数を設定することで、プローブ状<br>態を保存できます。このコマンドは、プローブスクリプトに<br>対してのみ機能します。スタンドアロン スクリプトには適用<br>されません。                                           |
|                                                                             | プローブ スクリプトの変数は、1つのプローブ スレッド内で<br>しか認識できません。プローブが終了するたびに、すべての<br>変数は消去されます。たとえば、プローブスクリプトに「gset<br>x1; incr x」が含まれている場合、変数 x にはプローブごと<br>に1が追加されます。                            |
|                                                                             | スクリプトから変数の値を取得するには、varまたはSvar<br>$\bullet$<br>を設定します。<br>スクリプトから変数の値をリセットするには、var の設<br>$\bullet$<br>定を解除します。                                                                 |
|                                                                             | 現在の変数の値を表示するには、show module csm slot<br>$\bullet$<br>tech script コマンドを使用します。詳細については、「プ<br>ローブ スクリプトのデバッグ」 (p.12-13) を参照してく<br>ださい。                                             |

| コマンド                               | 定義                                                                                                    |
|------------------------------------|----------------------------------------------------------------------------------------------------|
| socket -graceful host A.B.C.D port | デフォルトでは、すべての CSM-S スクリプト プローブがリ<br>セットの送信によって TCP ソケットをクローズしています。<br>このアクションは、CSM-S がアクティブ TCP クローズを初<br>期化するときに、TIME WAIT ステートを回避するために実<br>行されます。                                                                                                    |
|                                    | VxWork で使用できるソケット数が 255 に制限されているた<br>め、多くのプローブが同時に実行されている場合、CSM-Sの<br>システムリソースが足りなくなり、ソケットのオープン時に<br>次のプローブを実行できなくなります。                                                                                                    |
|                                    | ソケットに適切なコマンドが入力されると、CSM-S はリセッ<br>トの代わりに FIN を使用して TCP 接続をクローズします。こ<br>のコマンドは、システムのプローブが250未満の場合のみ使<br>用します。                                                                                                    |
|                                    | set sock [socket -graceful 192.168.1.1 23]                                                                                                    |
| ping [numpacket] host A.B.C.D      | このコマンドは CSM-S Release 3.2 では現在使用できません。                                                                                                    |
|                                    | スクリプトのホストに ping を実行できます。成功した場合、<br>このコマンドは1を返します。失敗した場合は0を返します。                                                                                                    |
|                                    | set result [ping 3 1.1.1.1]                                                                                                    |
|                                    |                                                                                                    |
|                                    | リモートホストが各 CSCea67098の CSM-S と同じサ<br>(注)<br>ブネットにない場合、このコマンドはスクリプトを<br>ブロックします。                                                                                                    |
| xml xmlConfigString                | TCL スクリプトから CSM-S に XML 設定ストリングを送信<br>します。このコマンドは、XML サーバが CSM-S でイネーブ<br>ルになっている場合のみ機能します。XML 設定の章を参照<br>してください。<br>このコマンドは、XML設定の結果のストリングを返します。<br>set cfq result [ $xml$ {<br><config><br/><csm module="" slot="6"><br/><serverfarm name="SF TEST"><br/></serverfarm><br/></csm></config> |

表 **12-3 CSM-S** 固有の **TCL** コマンド(続き)

UDP コマンド セットにより、Scotty ベースの TCL スクリプトが CSM-S 上で実行されます。Scotty はソフトウェア パッケージの名前で、高レベル、ストリングベースの API を使用するサイト特有 のネットワーク管理ソフトウェアの実装を可能にします。すべての UDP コマンドは、その他の CSM-S TCL コマンド同様、スレッド セーフ(複数のプログラム間でデータ共有が可能)です。

表 [12-4](#page-6-0) に、CSM-S で使用する UDP コマンドを示します。

<span id="page-6-0"></span>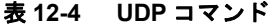

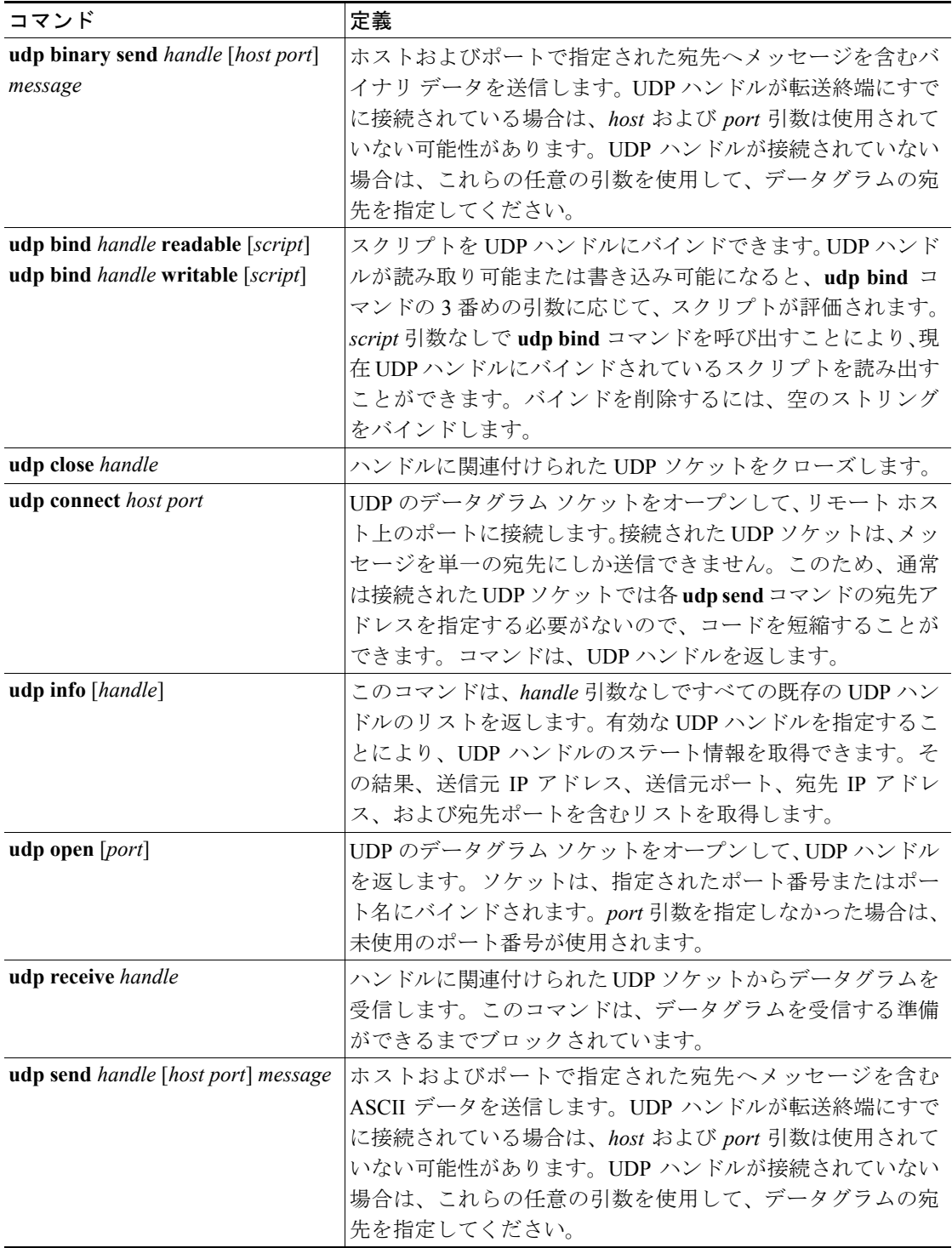

# <span id="page-7-0"></span>プローブ スクリプト

多様なアプリケーション セットおよびヘルス プローブを使用してネットワークを管理する必要が ある場合、CSM-S では HTTP ヘルス プローブ、TCP ヘルス プローブ、および ICMP ヘルス プロー ブなどいくつかの特定タイプのヘルス プローブをサポートします。現在の CSM-S ソフトウェア リ リースでサポートされる基本的なヘルス プローブ タイプは、ネットワークの求める特定のプロー ブ動作をサポートしないことがあります。より柔軟なヘルス プローブ機能をサポートするために、 CSM-S は現在、TCL スクリプトをアップロードし、CSM-S 上で実行できるようになっています。

プローブに関連付けられたサーバ ファーム内の個々の実サーバに対して、CSM-S が定期的に実行 するスクリプト プローブを作成できます。スクリプトの終了コードに基づいて、実サーバはヘル シー、サスペクト、失敗と判断されます。プローブ スクリプトは、サーバへのネットワーク接続を 確立し、サーバにデータを送信し、応答を確認することによって、実サーバの状態をテストします。 この TCL スクリプト環境は柔軟性が高いので、プローブ機能が使用できるようになります。

各タイム インターバルを設定すると、CSM-S の内部スケジューラがヘルス スクリプトをスケ ジューリングします。単一のプローブ実行が目的となるように、スクリプトを作成してください。 **exit** コマンドを使用して、プローブの結果を宣言する必要があります。

一般に、ヘルス スクリプトが実行する動作は次のとおりです。

- **•** IP アドレスに対してソケットをオープンします。
- **•** 1 つまたは複数の要求を送信します。
- **•** 応答を読み取ります。
- **•** 応答を分析します。
- **•** ソケットをクローズします。
- **•** exit 5000(成功)または exit 5001(失敗)を使用することによって、スクリプトを終了します。

新しい **probe** *probe-name* **script** コマンドを使用すると、Cisco IOS ソフトウェアでスクリプト プロー ブを作成できます。このコマンドによって、従来の CSM-S ヘルス プローブ サブモード(HTTP、 TCP、DNS、SMTP など)と同様のプローブ サブモードが開始されます。プローブ スクリプト サ ブモードには、従来のプローブ サブモード コマンド(**failed**、**interval**、**open**、**receive**、および **retries**) が含まれます。

さらに、新しい **script** *script-name* コマンドがプローブ スクリプト サブモードに追加されました。こ のコマンドでは 5 つの引数を使用できます。各引数は、実行時にヘルス プローブ機能の一部として スクリプトに渡されます。

# プローブ スクリプトの記述例

```
次に、ヘルス スクリプトを使用して HTTP サーバを調べる記述例を示します。
Router(config)# !name = HTTP_TEST
# get the IP address of the real server from a predefined global array csm_env
set ip $csm_env(realIP)
set port 80
set url "GET /index.html HTTP/1.0\n\n"
# Open a socket to the server. This creates a TCP connection to the real server
set sock [socket $ip $port]
fconfigure $sock -buffering none -eofchar {}
# Send the get request as defined
puts -nonewline $sock $url;
# Wait for the response from the server and read that in variable line
set line [ read $sock ]
# Parse the response 
if \{ [ regexp "HTTP/1.. (\{(0-9)\}+) " $line match status ] \} {
   puts "real $ip server response : $status"
}
# Close the socket. Application must close the socket once the
# is over. This allows other applications and tcl scripts to make 
# a good use of socket resource. Health monitoring is allowed to open
# only 200 sockets simultaneously. 
close $sock
# decide the exit code to return to control module.
# If the status code is OK then script MUST do exit 5000
# to signal successful completion of a script probe.
# In this example any other status code means failure.
# User must do exit 5001 when a probe has failed.
if \{ $status == 200 \} \{ exit 5000
} else {
     exit 5001
}
```
### 環境変数

ヘルス プローブ スクリプトは、前もって定義された TCL 配列によって、さまざまな設定項目にア クセスできます。この配列の最も一般的な用途は、スクリプトの起動中に疑わしいとされたもの (サスペクト)の、現在の実サーバ IP アドレスを調べることです。

CSM-S 上でスクリプト プローブが実行されるたびに、csm\_env という特殊な配列がスクリプトに渡 されます。この配列には、スクリプトが使用する重要なパラメータが格納されます。

(注) ここで使用する環境変数の情報は、プローブ スクリプトのみに適用されます。スタンドアロン ス クリプトには適用できません。

表 [12-5](#page-9-0) に、csm\_env 配列のメンバーを示します。

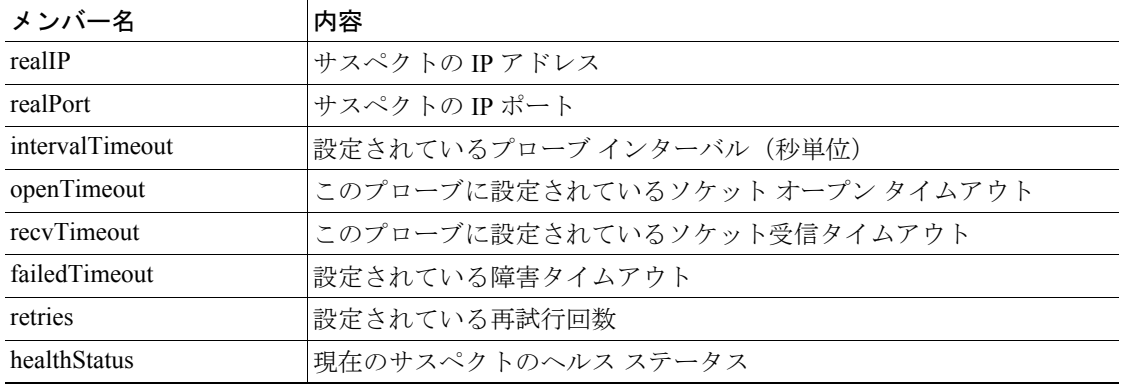

#### <span id="page-9-0"></span>表 **12-5 csm\_env** 配列のメンバー

### 終了コード

プローブ スクリプトは終了コードを使用して、各種の内部状態を示します。終了コード情報は、ス クリプトが正常に動作しなかった場合のトラブルシューティングに役立ちます。使用できる終了 コードは、**exit 5000** および **exit 5001** だけです。プローブ スクリプトは、スクリプトの終了コード を使用して、実サーバの相対的な正常さとアベイラビリティを示します。スクリプトは exit (5000) を呼び出すことによって、サーバがプローブに正常に応答したことを示します。exit(5001)を呼 び出した場合、サーバがヘルス プローブに正しく応答しなかったことを示します。

プローブ スクリプトが失敗して 5001 で終了した場合、対応するサーバは PROBE\_FAILED とマー キングされ、一時的にサーバ ファームからディセーブルにされます。CSM-S はサーバの調査を継 続します。プローブが正常に再接続されて 5000 で終了した場合、CSM-S はサーバのステータスに OPERATIONAL とマーキングして、サーバ ファームからそのサーバを再度イネーブルにします。

exit 5001 のスクリプトに加え、次の状態はスクリプトを失敗させて、PROBE\_FAILED (サスペク ト)とマーキングされる可能性があります。

- **•** TCL エラー ― スクリプト内に、TCL インタープリタで検出されたエラーが含まれる場合に発 生します(構文エラーなど)。構文エラー メッセージは特殊な変数 **erroInfo** に保存されるため、 **show mod csm X tech script** コマンドで表示できます。
- **•** スクリプトの停止 ― 無限ループまたはスクリプトが無効な IP アドレスに接続しようとしたこ とが原因です。各スクリプトは設定された時間内にタスクを完了しなければなりません。スク リプトがタスクを完了できなかった場合、スクリプト コントローラがスクリプトを中止しま す。サスペクトは暗黙の失敗とみなされます。
- **•** エラー条件 ― 接続のタイムアウトまたはピアによる接続拒否も、暗黙の失敗として扱われる 場合に発生します。

表 [12-6](#page-9-1) に、CSM-S で使用される終了コードをすべて示します。

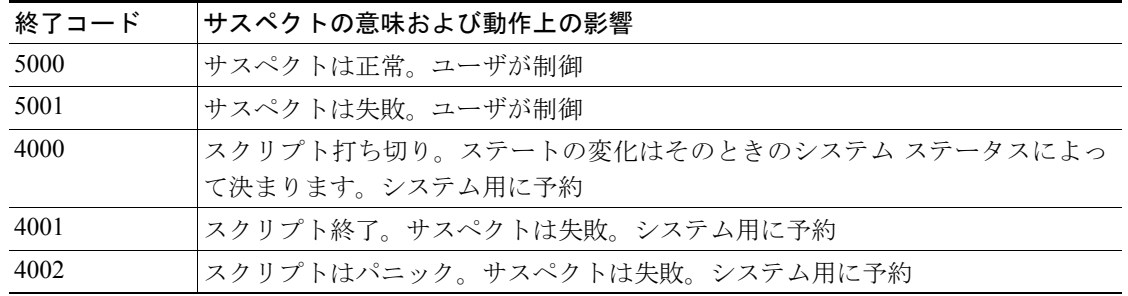

#### <span id="page-9-1"></span>表 **12-6 CSM-S** 終了コード

#### 表 **12-6 CSM-S** 終了コード(続き)

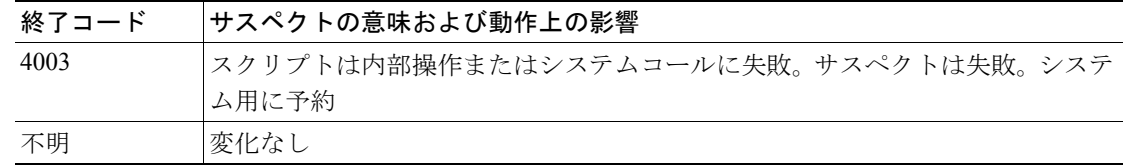

#### <span id="page-10-0"></span>EXIT\_MSG 変数

デバッグが目的であれば、特殊な変数 EXIT\_MSG にスクリプト デバッグ情報を設定すると効果的 です。EXIT\_MSG 変数を使用して特定の Cisco IOS **show** コマンドを入力することで、スクリプトの 実行ポイントを追跡できます。

次に、EXIT\_MSG 変数を使用して、スクリプトの終了点を追跡し、スクリプトが機能しなかった理 由を調べる方法を示します。

set EXIT\_MSG "opening socket" set s [socket 10.2.0.12 80] set EXIT MSG "writing to socket" puts -nonewline \$sock \$url

EXIT\_MSG 変数を調べるには、**show module csm** *slot* **tech script** コマンドを使用します。

次に、終了前に実行した最後のスクリプトが EXIT\_MSG であるために、EXIT\_MSG が「opening socket」に設定された例を示します。

```
router1# show module csm 4 tech script
SCRIPT CONTROLLER STATS
: ==========================================================================
SCRIPT(0xcbcfb50) stat blk(0xcbcfbb0): TCL_test.tclcbcfb50 
CMDLINE ARGUMENT:
curr id 1 argc 0 flag 0x0::
 type = PROBE
 task id = 0x0: run id = 512 ref count = 2
  task_status = TASK_DONE run status = OK
start time = THU JAN 01 00:15:47 1970
  end time = THU JAN 01 00:17:02 1970
 runs = 1 +0resets = 1 +0notrel = 0 +0buf read err = 0 +0killed = 0 +0panicd = 0 +0last exit status= 4000 last Bad status = 4000
Exit status history:
 Status (SCRIPT_ABORT) occured #(1) last@ THU JAN 01 00:17:02 1970
**TCL Controller:
    ------------------------
tcl cntrl flag = 0x7fffffff
#select(0) close n exit(0) num sock(1)
 MEM TRACK last alloc(0) last size(0) alloc(0) size(0)
 hm_ver (1) flag(0x0) script buf(0xcbf8c00) new script buf(0x0) lock owner(0x0) sig 
taskdel:0 del:0 syscall:0 syslock:0 sig_select script ptr (0xcbf88f0) id(0)
Config(0xcbcdd78) probe -> 10.1.0.105:80
 tclGlob(0xcbad050) script resource(0xcbcfa28)
#Selects(0) Close n exit(0) #Socket(1)
OPEN SOCKETS:
Last erroInfo = couldn't open socket: host is unreachable
    while executing
"socket 10.99.99.99 80 "
     (file "test.tcl" line 2)
Last errorCode = 65
Last panicInfo = 
EXIT_MSG = opening socket
```
## プローブ スクリプトの実行

プローブ スクリプトを実行するには、スクリプト プローブ タイプを設定し、スクリプト名をプロー ブ オブジェクトに関連付けます(『*Catalyst 6500 Series Content Switching Module Command Reference*』 を参照)。

サーバ ファームおよび仮想サーバにスクリプトをロード、生成、適用してプローブ スクリプトを 実行し、結果を表示する手順は、次のとおりです。

ステップ **1** スクリプトをロードします。

```
router1# conf t
Enter configuration commands, one per line. End with CNTL/Z.
router1(config)# module csm 6
router1(config-module-csm)# script file tftp://192.168.10.102/csmTcl.tcl
Loading csmTcl.tcl from 192.168.10.102 (via Vlan100): !
[OK - 1933 bytes]
```
ステップ **2** スクリプト プローブを作成します。

```
router1(config-module-csm)# probe test1 script
rout(config-slb-probe-script)# script CSMTCL
rout(config-slb-probe-script)# interval 10
rout(config-slb-probe-script)# exit
```
ステップ **3** サーバ ファームおよび仮想サーバにプローブを適用します。

```
router1(config-module-csm)# serverfarm test
router1(config-slb-sfarm)# real 10.1.0.105
router1(config-slb-real)# ins
router1(config-slb-real)# probe test1
router1(config-slb-sfarm)# exit
```
ステップ **4** サーバ ファームを仮想サーバに適用します。

router1(config-module-csm)# **vserver test** router1(config-slb-vserver)# **virtual 10.12.0.80 tcp 80** router1(config-slb-vserver)# **serverfarm test** router1(config-slb-vserver)# **ins** router1(config-slb-vserver)# **exit**

この時点でスクリプト プローブが設定されます。**show module csm slot tech probe** コマンドを使用 して、実行されているスクリプトを確認できます。

ステップ **5** スクリプト プローブを停止します。

router1(config-module-csm)# **serverfarm test** router1(config-slb-real)# **no probe test1** router1(config-slb-sfarm)# **exit**

ここでは、スクリプト コマンドの結果を検証する例を示します。

```
次に、スクリプト情報を表示する例を示します。
```

```
router1# show module csm 6 script
CSMTCL, file tftp://192.168.10.102/csmTcl.tcl
 size = 1933, load time = 03:09:03 UTC 01/01/70
```
次に、プローブ スクリプトに関する情報を表示する例を示します。

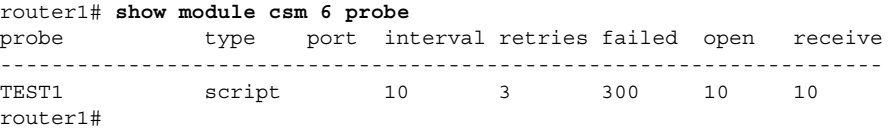

次に、特定のプローブ スクリプトに関する詳細情報を表示する例を示します。

router1# **show module csm 6 probe name TEST1 detail** probe type port interval retries failed open receive --------------------------------------------------------------------- TEST1 script 10 3 300 10 10 Script: CSMTCL real vserver serverfarm policy status ------------------------------------------------------------------------------ 10.1.0.105:80 TEST1 TEST (default) OPERABLE router1#

次に、実サーバのプローブ情報を表示する例を示します。

```
router1# show module csm 6 probe real
 real = 10.1.0.105:80, probe = TEST1, type = script,
    vserver = TEST, sfarm = TEST
   status = FAILED, current = 03:26:04 UTC 01/01/70,
   successes = 1, last success = 03:15:33 UTC 01/01/70,
    failures = 4, last failure = 03:26:04 UTC 01/01/70,
    state = Unrecognized or invalid response
     script CSMTCL
     last exit code = 5001
```
# <span id="page-12-0"></span>プローブ スクリプトのデバッグ

スクリプト プローブのデバッグ方法は次のとおりです。

**•** verbose モードで実行しているスクリプトに TCL の **puts** コマンドを使用します。

verbose モードで **puts** コマンドを使用すると、各プローブ サスペクトは CSM-S コンソールにス トリングを出力します。システムで実行しているサスペクトが多いと、リソースもそれだけ必 要になるため、CSM-S コンソールがハングする可能性があります。この機能は、システムに設 定されたサスペクトが 1 つである場合にのみイネーブルにすることを推奨します。

**•** スクリプトで特殊変数 EXIT\_MSG を使用します。

各プローブ サスペクトに自身の EXIT MSG 変数が含まれています。この変数によりスクリプ トのステータスを追跡して、プローブの状態を確認できます。

次に、スクリプトの EXIT\_MSG 変数の使用例を示します。

```
set EXIT MSG "before opening socket"
set s [ socket $ip $port]
set EXIT MSG " before receive string"
gets $s 
set EXIT MSG "before close socket"
close $s
```
メッセージ受信時にプローブ サスペクトが失敗した場合、ストリングを受信する前に EXIT\_MSG = を確認する必要があります。

**• show module csm** *slot* **probe real** [*ip*] コマンドを使用します。

このコマンドは、システム内で現在アクティブなプローブ サスペクトを表示します。

```
router1# show module csm 6 probe real
  real = 10.1.0.105:80, probe = TEST1, type = script,
     vserver = TEST, sfarm = TEST
     status = FAILED, current = 04:06:05 UTC 01/01/70,
    successes = 1, last success = 03:15:33 UTC 01/01/70,
    failures = 12, last failure = 04:06:05 UTC 01/01/70,
     state = Unrecognized or invalid response
     script CSMTCL
     last exit code = 5001
```
(注) 最後の終了コードには、表 12-6([p.12-10](#page-9-1))に示す終了コードのうち 1 つが表示されます。

**• show module csm** *slot* **tech probe** コマンドを使用します。

```
このコマンドは現在のプローブ ステータスを表示します(標準およびスクリプト プローブの
両方)。
```

```
router1# show module csm 6 tech probe
```

```
Software version: 3.2(1)
---------------------------------------------------------
------------------ Health Monitor Statistics ------------
---------------------------------------------------------
 Probe templates: 1
Suspects created: 1
    Open Sockets in System : 8 / 240
    Active Suspect(no ICMP): 0 / 200
    Active Script Suspect : 0 / 50
    Num events : 1
Script suspects: 1
  Healthy suspects: 0
Failures suspected: 0
Failures confirmed: 1
Probe attempts: 927 +927
Total recoveries: 3 +3
Total failures: 6 +6
Total Pending: 0 +0
```

```
• show module csm slot tech script コマンドを使用して、最後の終了ステータス、固定変数、
   errorInfo、および EXIT_MSG の出力を検出します。
   router1# show module csm 6 tech script
   SCRIPT(0xc25f7e0) stat blk(0xc25f848): TCL_csmTcl.tclc25f7e0
   CMDLINE ARGUMENT:
    curr id 1 argc 0 flag 0x0::
     type = PROBE
    task id = 0x0: run id = 521 ref count = 2
     task_status = TASK_DONE run status = OK
     start time = THU JAN 01 03:51:04 1970
     end time = THU JAN 01 03:51:04 1970
     runs = 13 +11
    resets = 13 + 11notrel = 0 +0buf read err = 1 +1killed = 0 +0panicd = 0 +0last exit status= 5001 last Bad status = 5001
   Exit status history:
   **TCL Controller:
    ------------------------
   tcl cntrl flag = 0x7fffffff
   #select(0) close n exit(0) num sock(2)
     MEM TRACK last alloc(0) last size(0) alloc(0) size(0)
    hm ver (3) flag(0x0) script buf(0xc25ad80) new script buf(0xc25ad80)
    lock owner(0x0) sig taskdel:0 del:0 syscall:0 syslock:0 sig_select
     script ptr (0xc25f038) id(0)
   Config(0xc2583d8) probe -> 10.1.0.105:80
     tclGlob(0xc257010)
   SCRIPT RESOURCE(0xc25af70)-------
   #Selects(0) Close_n_exit(0) #Socket(2)
   OPEN SOCKETS:
   Persistent Variables
   --------------------
      x = 11Last erroInfo =
   Last errorCode =
   Last panicInfo =
   EXIT MSG = ping failed : invalid command name "ping"
p.12-10)に示す終了コード番号が表示されます。
```
固定変数情報は、**[gset varname value](#page-4-1)** コマンドで設定されます(「CSM-S 固有の TCL [コマンド」](#page-4-0) [\[p.12-5\]](#page-4-0) を参照)。

erroInfo は TCL コンパイラで生成されたエラーのリストです。スクリプトに TCL のランタイム エ ラーが含まれている場合、TCL インタープリタはスクリプトの実行を停止して、erroInfo 変数のエ ラー情報を保存します。

[EXIT\\_MSG](#page-10-0)(「EXIT\_MSG 変数」[p.12-11] を参照)は、失敗の恐れがある各プローブの詳細なデバッ グ情報を表示します。出力が非常に長くなる可能性があるため、次の例のようにキーワードで最初 にフィルタリングすることもできます。

```
router1# show module csm slot tech script inc keyword
```
# <span id="page-15-0"></span>スタンドアロン スクリプト

スタンドアロン スクリプトは、CSM-S にロードして実行する一般的な TCL スクリプトです。スタ ンドアロン スクリプトはプローブ スクリプトのように設定してサーバ ファームに適用しないた め、CSM-S の定期的な実行タスクとしてのスケジューリングは行われません。タスクを実行するに は、**script task** コマンドを使用する必要があります。

csm\_env 環境変数はスタンドアロン スクリプトには適用されません。ただし、プローブ スクリプト の終了コードにスタンドアロン スクリプトに対する特別な意味が含まれていない場合、**exit** コマン ドを使用できます。

### スタンドアロン スクリプトの記述例

次に、一般的な TCL スクリプトの記述例を示します。

```
#!name = STD_SCRIPT
set gatewayList "1.1.1.1 2.2.2.2"
foreach gw $gatewayList {
    if { ![ ping $gw ] } {
   puts "-WARNING : gateway $gw is down!!"
  } 
}
```
# スタンドアロン スクリプトの実行

スタンドアロン スクリプトはスクリプト プローブと異なり、タスクを 1 度だけ実行する TCL スク リプトです。スクリプトのロードが完了すると、実行が終了します。スタンドアロン スクリプトは タスクとしてスクリプトが設定されていないかぎり、定期的に CSM-S が実行することはありませ ん。**script file** コマンドをスタートアップ コンフィギュレーションに組み込むと、CSM-S の起動時 にコマンドが実行されます。スクリプトは CSM-S の稼働中、引き続き実行されます。

スタンドアロン スクリプトを実行するには、次の手順を実行します。

ステップ **1** スクリプトをロードします。

```
router1# conf t
Enter configuration commands, one per line. End with CNTL/Z.
router1(config)# module csm 6
router1(config-module-csm)# script file tftp://192.168.10.102/stdcsm.tcl
Loading stdcsm.tcl from 192.168.10.102 (via Vlan100): !
[OK - 183 bytes]
```
ステップ **2** スタンドアロン タスクとしてスクリプトを実行します。

router1(config-module-csm)# **script task 1 STD\_SCRIPT**

ステップ **3** スクリプトを再度実行します。

古いタスクを削除して、次のように再度実行できます。

router1(config-module-csm)# **no script task 1 STD\_SCRIPT** router1(config-module-csm)# **script task 1 STD\_SCRIPT**

次のように新しいタスク ID を指定することで、新規タスクを開始することもできます。

router1(config-module-csm)# **script task 2 STD\_SCRIPT**

ステップ **4** スクリプトを停止します。

router1(config-module-csm)# **no script task 1 STD\_SCRIPT**

ステップ **5** スクリプトのステータスを表示するには、**show** コマンドを使用します。

router1#sh mod csm 6 script STD\_SCRIPT, file tftp://192.168.10.102/stdcsm.tcl router1#sh mod csm 6 script task

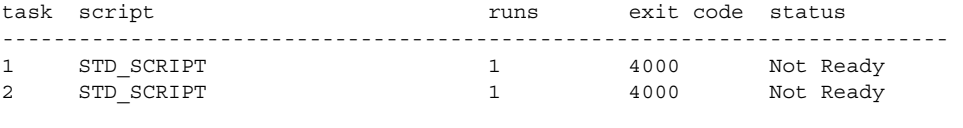

特定の実行スクリプトに関する情報を表示するには、**show module csm** *slot* **script task index** *script-index* **detail** または **show module csm** *slot* **script name** *script-name* **code** コマンドを使用します。

### スタンドアロン スクリプトのデバッグ

スタンドアロン スクリプトのデバッグは、プローブ スクリプトのデバッグと類似しています[。「プ](#page-12-0) ローブ [スクリプトのデバッグ」\(](#page-12-0)p.12-13) を参照してください。複数のスレッドを実行しても問題 は起きないので、スクリプトで **puts** コマンドを使用して、デバッグに役立てることができます。

# <span id="page-17-0"></span>TCL スクリプトの FAQ

ここでは、CSM-S の TCL スクリプトに関するよくある質問(FAQ)を取り上げます。

**•** システム リソースはどのように使用されますか ?

VxWorks サポート アプリケーションには、ファイル ディスクリプタが 255 個あり、それが標 準入力、標準出力、あらゆるソケット接続(受信または送信)など、すべてのアプリケーショ ン間で分配されます。スタンドアロン スクリプトを作成する場合は、いつソケットをオープン するかについて、慎重に配慮する必要があります。リソース不足を防ぐために、動作の完了後、 ただちにソケットをクローズすることを推奨します。ヘルス モニタリング モジュールは、活 発に実行しているスクリプトの数を制御することによって、オープン ソケット数を制御しま す。スタンドアロン スクリプトには、このような制御がありません。

メモリは考慮事項ではあるものの、大きな制約をもたらすことはありません。モジュールには 通常、十分なメモリが装備されているからです。スクリプトごとに 128 KB のスタックを 1 つ ずつ使用し、残りのメモリが実行時にスクリプトによって割り当てられます。

スクリプトの実行中もシステムのリアルタイム特性がある程度一定に保てるように、スクリプ ト タスクにはシステムで最下位のプライオリティが与えられます。スクリプトのプライオリ ティが低いということは、システムが TCL 以外の動作で忙しい場合に、どの TCL スレッドも 完了に時間がかかることを意味します。このような状況では、一部のヘルス スクリプトが打ち 切られ、未完了のスレッドにエラーのマークが設定されることがあります。スクリプトがエ ラーにならないように、すべてのスクリプト プローブで再試行値を 2 以上に設定する必要があ ります。可能なかぎり、固有の CSM-S プローブ (HTTP、DNS など)を使用してください。ス クリプトのヘルス プローブは、サポート外のアプリケーションをサポートする場合に使用して ください。

TCL は同期と非同期の両方のソケット コマンドをサポートします。非同期のソケット コマン ドは、実接続を待たずに、ただちに戻ります。非同期バージョンのスクリプトを内部で実装す るには、この種のコマンドごとに多数のシステムコールを使用する、非常に複雑なコード パス が必要になります。一般にこのような状況は、他のコマンドによるシステム コールの処理中に いくつかのクリティカル リソースが待機する原因となるので、システム速度を低下させます。 どうしても避けられない場合以外、スクリプト プローブに非同期ソケットを使用することは推 奨できません。ただし、スタンドアロン システムでこのコマンドを使用することは可能です。

**•** 設定したプローブが実行されているかどうかを判断する方法は ?

ネットワークの実サーバ側で Sniffer を実行できます。また、次の **show** コマンドを使用して、 プローブが CSM-S 上で実行されているかどうかを判断できます。

- プローブが実行されていれば、この例で示すようにプローブを試行した回数が増加してい きます。

router1# **show module csm 6 tech probe** router1#sh mod csm 6 tech probe Software version: 3.2(1) -------------------------------------------------------------- ------------------ Health Monitor Statistics ----------------- -------------------------------------------------------------- Probe templates: 8 Suspects created: 24 Open Sockets in System : 10 / 240 Active Suspect(no ICMP): 2 / 200 Active Script Suspect : 2 / 50 Num events : 24 Script suspects: 24 Healthy suspects: 16 Failures suspected: 0 Failures confirmed: 8 Probe attempts: 321 +220 Total recoveries:  $16 +0$ Total failures: 8 +2 Total Pending: 0 +0

- プローブが実行されていれば、この例で示すように成功または失敗のカウントが増加しま す。

 router1# **show module csm 6 probe real**  $real = 10.12.0.108:50113$ ,  $probe = SCRIPT22$ , type = script, vserver = SPB\_SCRIPT2, sfarm = SCRIPT2\_GOOD, policy = SCRIPT2\_GOOD, status = OPERABLE, current =  $22:52:24$  UTC  $01/04/70$ , successes = 18, last success =  $22:52:24$  UTC  $01/04/70$ , failures = 0, last failure =  $00:00:00$  UTC  $01/01/70$ , state = Server is healthy. script httpProbe2.tcl GET /yahoo.html html 1.0 0 last exit code = 5000 real =  $10.12.0.107:50113$ , probe = SCRIPT2 2, type = script, vserver = SPB\_SCRIPT2, sfarm = SCRIPT2\_GOOD, policy = SCRIPT2\_GOOD, status =  $OPERABLE$ , current =  $22:52:42$  UTC  $01/04/70$ ,  $successes = 19$ , last success =  $22:52:42$  UTC  $01/04/70$ , failures = 0, last failure = 00:00:00 UTC 01/01/70, state = Server is healthy. script httpProbe2.tcl GET /yahoo.html html 1.0 0 last exit code = 5000

また、リセット(RST)の代わりに FIN を使用してソケットをクローズすることもできます。

**•** リモート ホストが到達不能の場合、UDP プローブが実サーバを PROBE\_FAIL ステートにでき ない理由は?

UDP プローブは「icmp port unreachable」メッセージを受信して、サーバに PROBE\_FAIL をマー キングする必要があります。リモート ホストがダウンした場合、または応答しない場合、UDP プローブは ICMP メッセージを受信しないために、そのプローブのパケットは紛失したとみな され、サーバは正常の状態にあると判断されます。

UDP プローブは Raw UDP プローブなので、CSM-S はプローブの応答ペイロードに単一のバイ トを使用します。CSM-S は UDP アプリケーションから意味のある応答がくることを想定して いません。CSM-S は ICMP 到達不能メッセージを使用して、UDP アプリケーションが到達可能 かどうかを判断します。

受信タイムアウトで ICMP 到達不能の応答がない場合、CSM-S はプローブが正常に実行されて いると判断します。実サーバの IP インターフェイスがダウンまたは切断された場合、UDP プ ローブは自身で UDP アプリケーションが到達不能にあることを判断できません。指定のサー バの UDP プローブのほかに ICMP プローブを設定する必要があります。

回避策:常に ICMP を UDP のプローブ タイプで設定します。

**•** ダウンロード可能なサンプル スクリプトはどこから入手できますか ?

サンプル スクリプトを使用して TCL 機能をサポートできます。その他のカスタム スクリプト も使用できますが、これらのサンプル スクリプトはシスコの TAC がサポートしています。サ ンプル スクリプトのファイルには、次の URL からアクセスしてください。

http://www.cisco.com/cgi-bin/tablebuild.pl/cat6000-intellother

スクリプト ファイルの名前は、c6slb-script.3-3-1.tcl です。

**•** TCL スクリプト情報はどこにありますか ? TCL 8.0 のコマンド リファレンスには、次の URL からアクセスできます。 http://www.tcl.tk/man/tcl8.0/TclCmd/contents.html TCL UDP コマンド リファレンスには、次の URL からアクセスできます。 http://wwwhome.cs.utwente.nl/~schoenw/scotty/

 $\overline{\phantom{a}}$